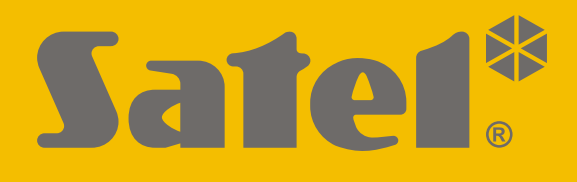

# **KNX-BIN24**

# **Universal-Binäreingangsmodul**

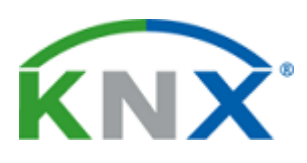

 $C<sub>f</sub>$ 

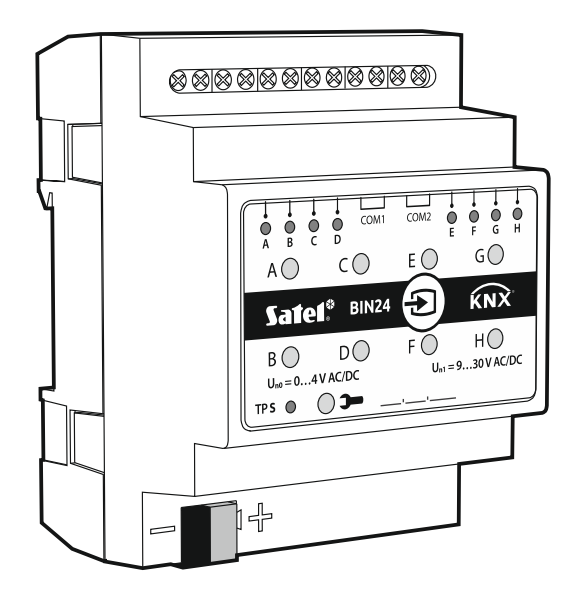

# **Kurze Installationsanleitung**

Vollständige Anleitung ist unter **www.satel.eu** zu finden

Firmwareversion 1.01 **knx-bin24** sii de 11/19

SATEL sp. z o.o. • ul. Budowlanych 66 • 80-298 Gdańsk • POLEN Tel. +48 58 320 94 00 **www.satel.eu**

# **WICHTIG**

Das Gerät soll durch qualifiziertes Fachpersonal installiert werden.

Bevor Sie zur Montage des Gerätes übergehen, lesen Sie bitte sorgfältig die Anleitung.

Eingriffe in die Konstruktion, eigenmächtige Reparaturen oder Änderungen, die vom Hersteller nicht erlaubt sind, lassen die Garantie entfallen.

Das Ziel der Firma SATEL ist ständig die höchste Qualität der Produkte zu gewährleisten, was zu Veränderungen in der technischen Spezifikation und der Software führt. Aktuelle Informationen über die eingeführten Änderungen sind auf unserer Webseite http://www.satel.eu zu finden.

#### **Die Konformitätserklärung ist unter der Adresse www.satel.eu/ce zu finden**

In der Anleitung finden Sie folgende Symbole:

- 
- Hinweis;
- Warnung.

Die vorliegende Anleitung beschreibt die Montage des Moduls KNX-BIN24. Weitere Informationen zum Modul und dessen Konfiguration finden Sie in der vollständigen Anleitung unter **www.satel.eu**.

# **1. Beschreibung**

 $\boldsymbol{j}$ 

 $\vert i \vert$ 

KNX-BIN24 ist ein universelles KNX Binäreingangsmodul, welches ermöglicht, elektrische Signale (Spannungssignale) in Steuertelegramme für andere KNX-Geräte umzuwandeln.

*Das Modul verfügt über acht physikalische Eingänge, was ermöglicht, 8 unabhängige Signale mit dem Wert von 0 bis 30 V DC und AC zu unterstützen. Jeder physikalische Eingang im Modul entspricht einem physikalischen Kanal (A – H).*

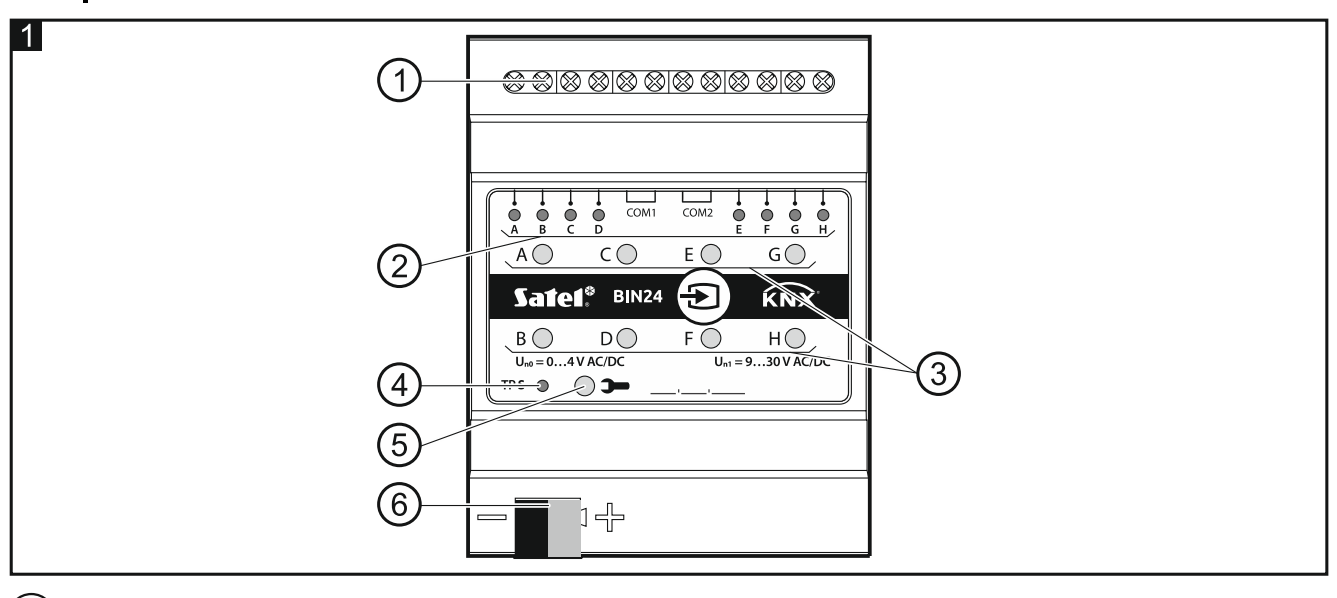

- Anschlussklemmen der physikalischen Eingänge.
- 2) grüne LEDs, die über den Zustand der physikalischen Kanäle des Moduls informieren. Jedem Kanal ist eine LED zugewiesen, die dessen Zustand anzeigt:
	- leuchtet Kanal eingeschaltet,

leuchtet nicht – Kanal ausgeschaltet.

Tasten zum manuellen Umschalten des Zustands der physikalischen Kanäle (zur Simulation von Änderungen an physikalischen Eingängen).

*Jede Taste kann als monostabiles oder bistabiles Relais betrieben werden. Die Funktionsweise der Tasten kann für jeden Kanal in der ETS separat definiert werden (siehe vollständige Anleitung zum Modul).*

 $(4)$  rote LED – leuchtet während der Vergabe der physikalischen Adresse mithilfe der ETS-Software. Die Vergabe der Adresse kann manuell mithilfe der Taste <sup>3</sup> am Gehäuse oder per Fernzugriff aus der ETS aktiviert werden.

(5) Programmiertaste (verwendet bei der Vergabe der physikalischen Adresse).

6) KNX Busanschlussklemme.

# **1.1 Gehäuse**

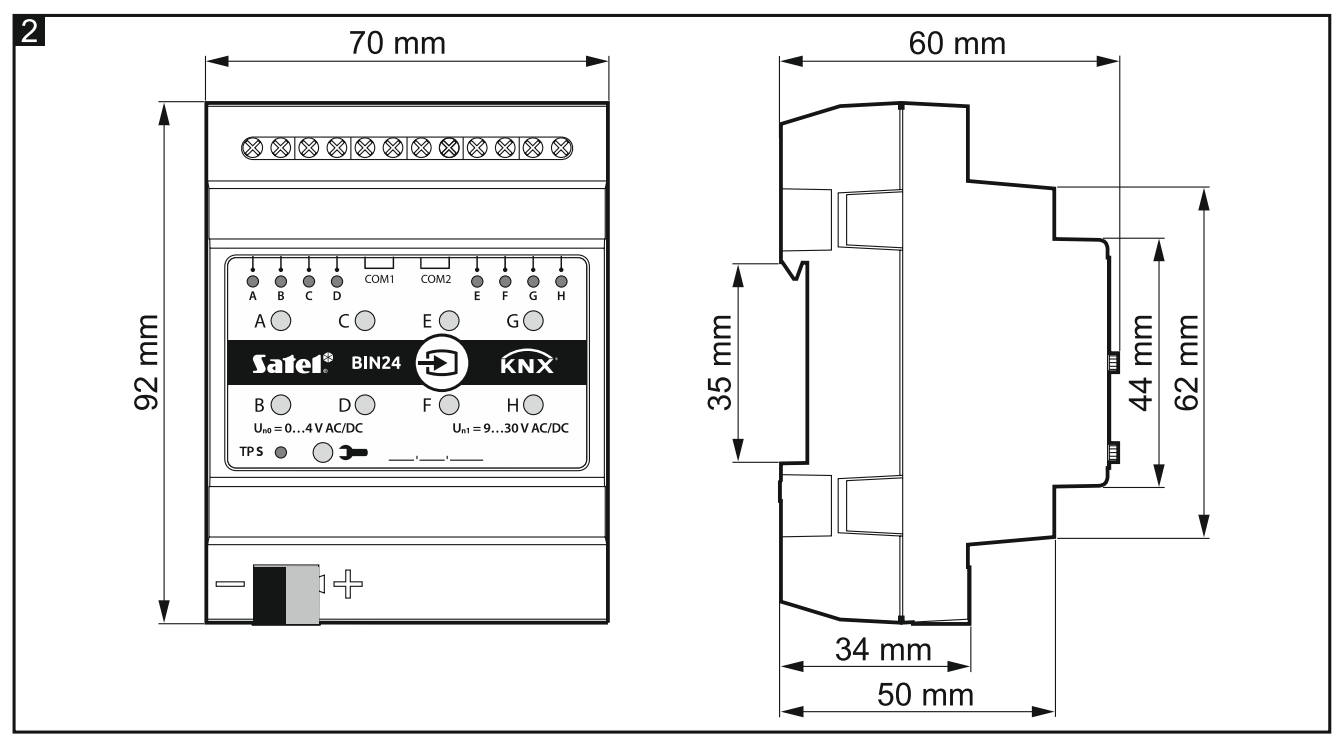

Das Modul belegt 4 Felder auf der DIN-Hutschiene (35 mm).

# **2. Montage**

![](_page_3_Picture_6.jpeg)

#### **Alle elektrischen Anschlüsse sind bei abgeschalteter Stromversorgung durchzuführen.**

Das Modul soll in Innenräumen mit normaler Luftfeuchtigkeit installiert werden, z.B. in Verteilern auf einer DIN-Hutschiene (35 mm).

- 1. Setzen Sie das Modul auf die Hutschiene.
- 2. Schließen Sie die Geräte an die Anschlussklemmen an. Die Klemmen sind auf dem Steuerpanel gekennzeichnet.

![](_page_3_Picture_11.jpeg)

*Alle Anschlüsse sollten gemäß den Anweisungen im Kapitel ["Anschlussbild"](#page-4-0) ausgeführt werden.*

3. Mithilfe der Busanschlussklemme schließen Sie die KNX-Busleitung an das Modul an.

![](_page_3_Picture_14.jpeg)

*Das Modul wird vom KNX-Bus mit Spannung versorgt und benötigt keine zusätzliche Spannungsversorgung.*

4. Schließen Sie einen Computer mit der ETS-Software an den KNX-Bus an und konfigurieren Sie das Modul.

*Zur Konfiguration des Moduls ist ein Computer mit der ETS-Software in der Version*   $\boldsymbol{i}$ *5.5 oder höher erforderlich, der mit einer USB- oder Ethernet-Schnittstelle (TCP/IP) ausgestattet ist. Die ETS-Applikationsdatei von der Firma SATEL, die unter www.satel.eu/ets heruntergeladen werden kann, muss in das Programm importiert werden.*

## <span id="page-4-0"></span>**2.1 Anschlussbild**

Das Modul KNX-BIN24 verfügt über zwei unabhängige Schaltkreise. Es gibt vier Eingänge pro Schaltkreis. A, B, C, D – erster Schaltkreis, E, F, G, H – zweiter Schaltkreis. An jeden Moduleingang kann eine Gleichspannung (DC) oder Wechselspannung (AC) angelegt werden, wobei die zulässige Eingangsspannung von 0 bis 30 V beträgt.

![](_page_4_Picture_4.jpeg)

*Eine Spannung am Eingang von 0 bis 4 V wird als "0", und eine Spannung von 9 bis 30 V – als "1" interpretiert. An den Eingang darf keine Spannung aus dem Bereich von 4 bis 9 V angelegt werden, weil dies zur Fehlfunktionen des Moduls führen kann.*

Jeder Moduleingang kann an eine andere Stromquelle angeschlossen werden, jedoch an die Eingänge, die zu einem Schaltkreis gehören, muss eine Spannungsart, entweder Gleichspannung (DC) oder Wechselspannung (AC), angelegt werden.

In **Abbildung 3** werden Beispiele für den Anschluss des Moduls dargestellt:

- I an alle Moduleingänge wird Spannung aus einer Quelle angelegt, AC oder DC,
- II an die Eingänge des ersten und zweiten Schaltkreises wird Spannung aus zwei verschiedenen Quellen angelegt (an die Eingänge des einen Schaltkreises kann die Gleichspannung und an die Eingänge des zweiten Schaltkreises die Wechselspannung angelegt werden),
- III an die Eingänge im Rahmen eines Schaltkreises wird Spannung von verschiedenen Quellen angelegt (an die Eingänge des einen Schaltkreises kann die Gleichspannung und an die Eingänge des zweiten Schaltkreises die Wechselspannung angelegt werden).

![](_page_4_Figure_11.jpeg)

# **3. Technische Daten**

## **Versorgung**

![](_page_5_Picture_178.jpeg)

## **Eingänge**

![](_page_5_Picture_179.jpeg)

### **Anschlüsse**

![](_page_5_Picture_180.jpeg)

## **KNX-Parameter**

![](_page_5_Picture_181.jpeg)

## **Andere Parameter**

![](_page_5_Picture_182.jpeg)

![](_page_5_Picture_13.jpeg)

**Das Überschreiten der Grenzwerte der Modulbetriebsparameter kann Modulschaden verursachen und die Gesundheit oder Leben gefährden.**